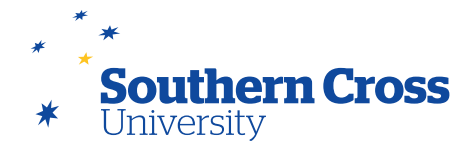

# **Assessing interaction and participation**

#### **Forums**

You can enable grading for a forum on the **Create Forum** page when you initially add the forum to the Discussion Board, or on the **Edit Forum** page for an existing forum. The grade setting is under the **Forum Settings** heading on both pages and allows you to allocate a maximum mark for the whole forum or marks for individual threads.

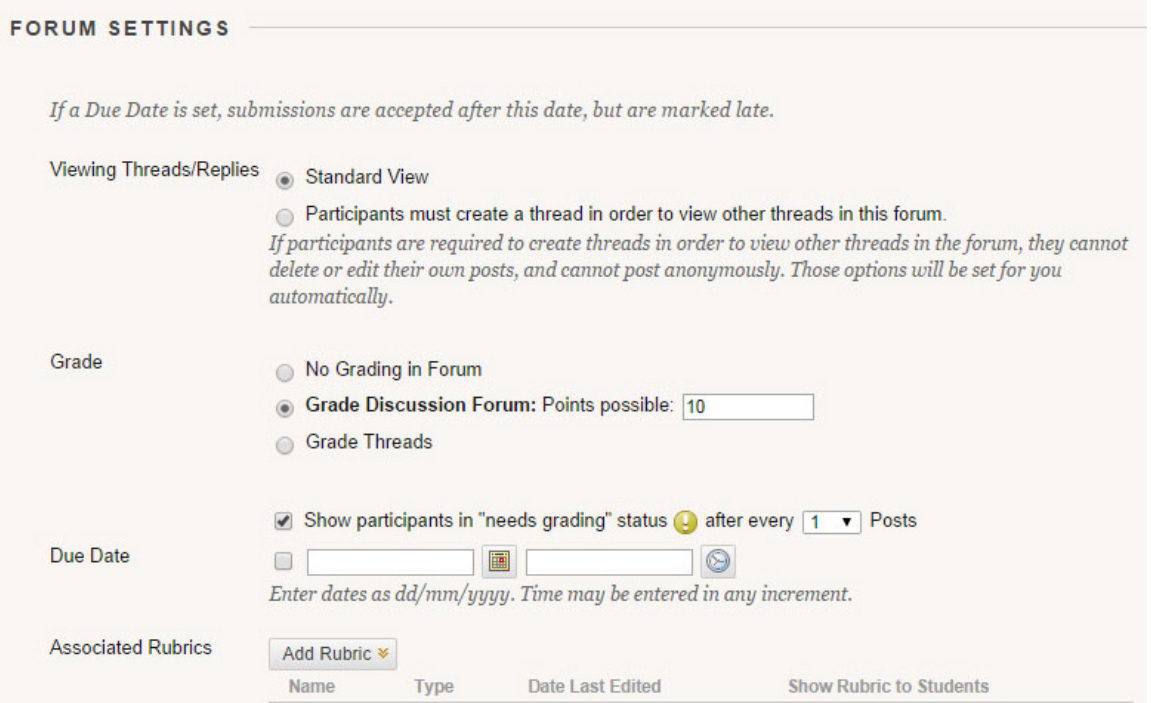

When you set a forum to be graded, you need to apply a maximum mark for the forum, which creates a column in the Grade Centre for the forum. It also asks you to enter how many posts a student needs to make before they appear on your **Needs Grading** page.

If you choose to grade threads, your students' ability to create new threads in that forum will be automatically disabled as will their ability to post anonymously. You will need to create any threads for the forum, and the **Create Thread** page includes a **Grading** option where you can enable grading for the thread, allocate a maximum mark, set the number of posts the student needs to make before the **Needs Grading** page shows their post/s as needing grading, and a due date and time.

Unlike other graded activities, a graded forum or thread can be changed to ungraded by editing the settings of the forum or thread and disabling the grading. Any grades already assigned to the forum or thread will be permanently lost (a warning message will be provided).

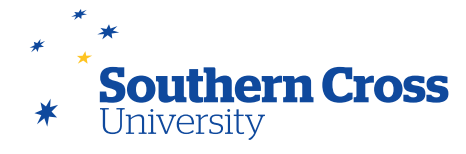

## **Blogs**

Individual and group participation in blogs can be graded. You can enable grading for a blog on the **Create Blog** page when you first create it, or on the **Edit Blog** page for an existing blog. The **Grade Blog** option is under the **Grade Settings** heading on both pages.

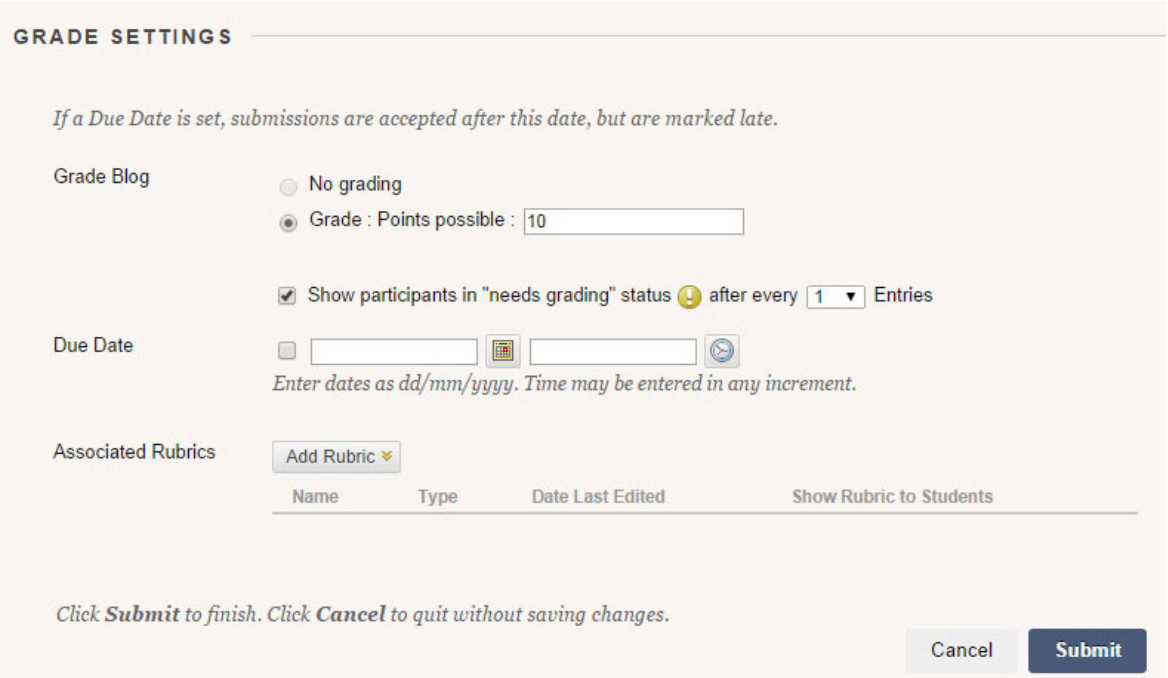

When you set a blog to be graded, you also need to apply a maximum mark for the blog, which creates a column in the Grade Centre for the blog. It also asks you to enter how many blog entries a student needs to make before they appear on your **Needs Grading** page.

Graded blogs cannot be changed to ungraded. The graded blog topic needs to be deleted from the Blogs page and Grade Centre, then a new ungraded blog created. If you want to retain the blog entries, you can set the blog's Grade Centre column to not be included in calculations and make the blog unavailable to students if desired.

## **Journals**

Enabling of grading of individual and/or group participation in journals is very similar to that of blogs. The **Grade Journal** setting is under the **Grade Settings** heading on both the **Create Journal** and **Edit Journal** pages. When a journal is set to be graded, you also need to provide a due date and the maximum mark, and a column in the Grade Centre is created for the journal. You can also set the number of journal entries a student needs to make before they appear on your **Needs Grading** page.

Like blogs, graded journals cannot be changed to ungraded. The graded journal needs to be deleted from the Journals page and Grade Centre, and then a new ungraded journal created.

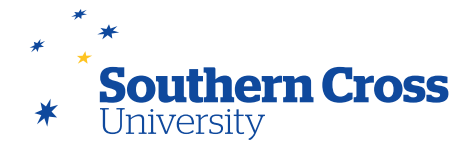

#### **Wikis**

Grading can be enabled for wikis either upon creation or by editing the wiki's settings. The **Grade Wiki** setting is located under the **Wiki Settings** heading on the **Create Wiki** and the **Edit Wiki** pages. A mark can only be assigned to a student for the entire wiki, not for separate pages. Enabling grading creates a column in the Grade Centre for the wiki. Like blogs and journals, you provide a maximum mark and a due date for the wiki, as well as indicating how many page saves a student makes before you are notified of their activity on the **Needs Grading** page.

Once a wiki has been made gradable, it cannot be changed to ungraded. A new ungraded wiki needs to be created, and the graded wiki deleted.

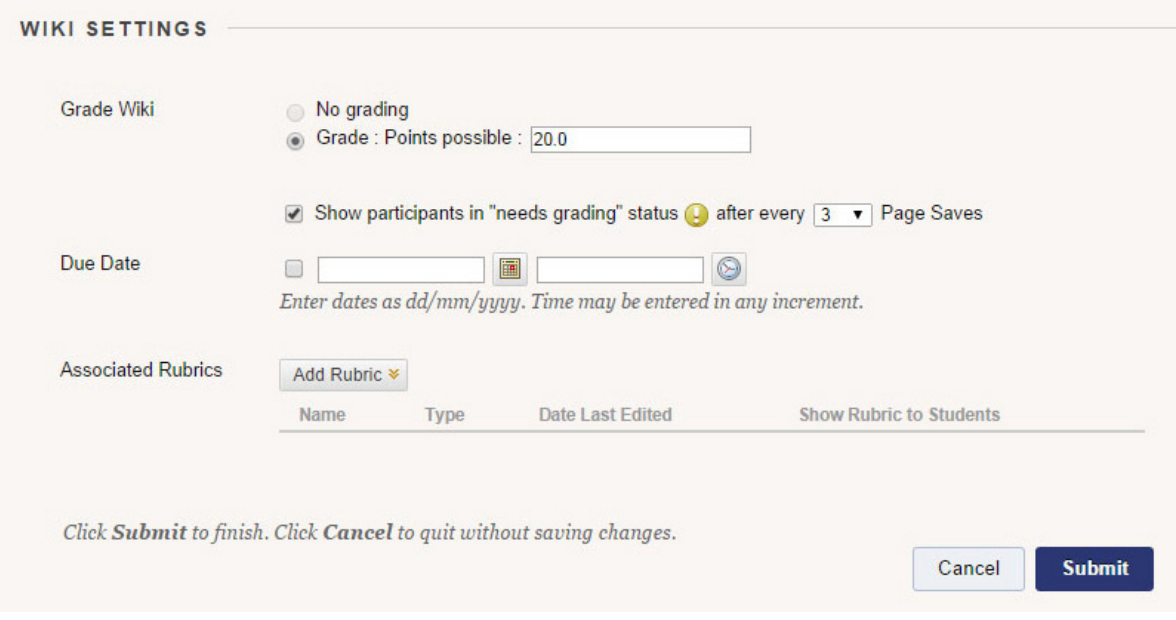

### **Group assessment**

Forums, blogs, journals and wikis can all be created as group tasks where marks earned collaboratively will be automatically assigned to all group members. You are also able to change the group marks individually where individual contributions within the group are found to be unequal.

## **Using rubrics**

Forums, blogs, journals and wikis allow the use of marking rubrics when being used for student assessment. A rubric can be used to assist in providing clarity to the student regarding how the interactivity is to be marked and includes criteria on which the marking will be based as well as expected standard of performance required against each criteria to achieve a particular result. MySCU allows you to create, save and reuse rubrics. For more information regarding the use of rubrics, visit the Centre for Teaching and Learning's [Rubrics and eMarking](http://scu.edu.au/teachinglearning/index.php/97) page.

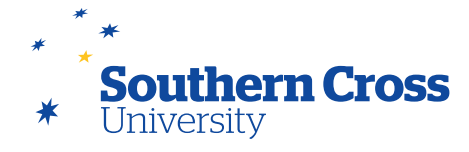

## **Blackboard Collaborate**

Participation in Collaborate sessions can also contribute to a unit grade. Grading is enabled when either creating or editing a Collaborate session by changing **Add a grade column** (under **Grade Centre Integration**) to **On**. You can set a maximum mark by adjusting the **Points** value to align with your assessment strategy.

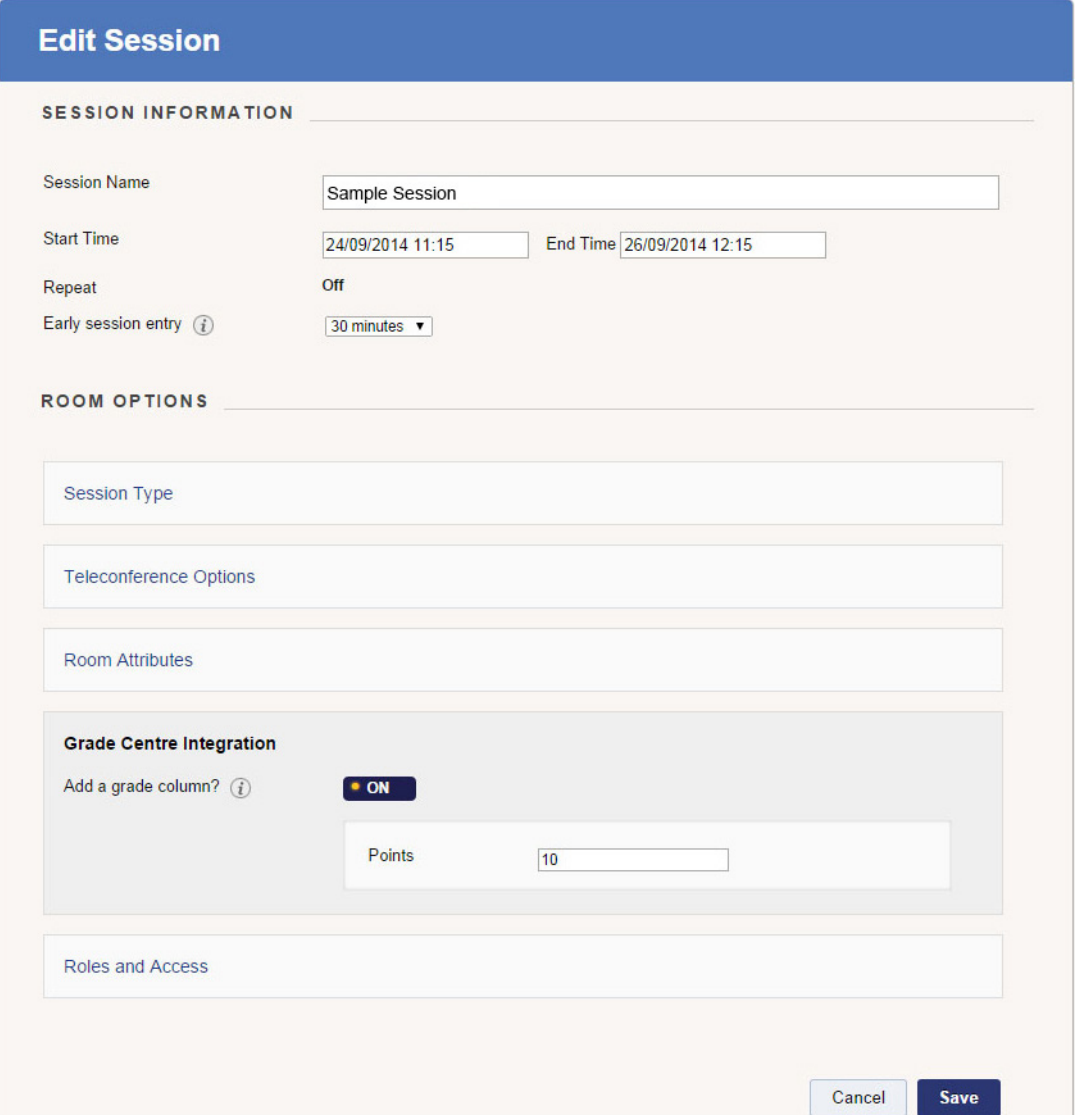

When the Collaborate session is finished, you will need to push the attendance from the Collaborate session to a column in the Grade Centre. To do this, find the gradable Collaborate session in the list of **Scheduled Sessions** (you may need to change the Start Date of the search function to show the session). When the session appears, click on the downward arrow that appears when you pass your mouse over the session title, then select **View Session Attendance**. The **View Session Attendance** page will appear, showing a list of attendees and the date and time that they joined and left the session. Select **Post Attendance to Grade** 

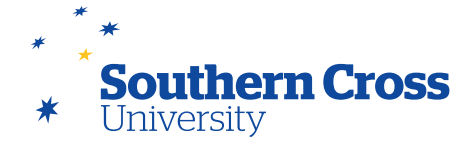

**Centre** to create a Grade Centre column for the session. The maximum mark will be added to the column for all students that attended, though this mark can be overridden and comments added if the maximum mark is not an appropriate mark for a student.

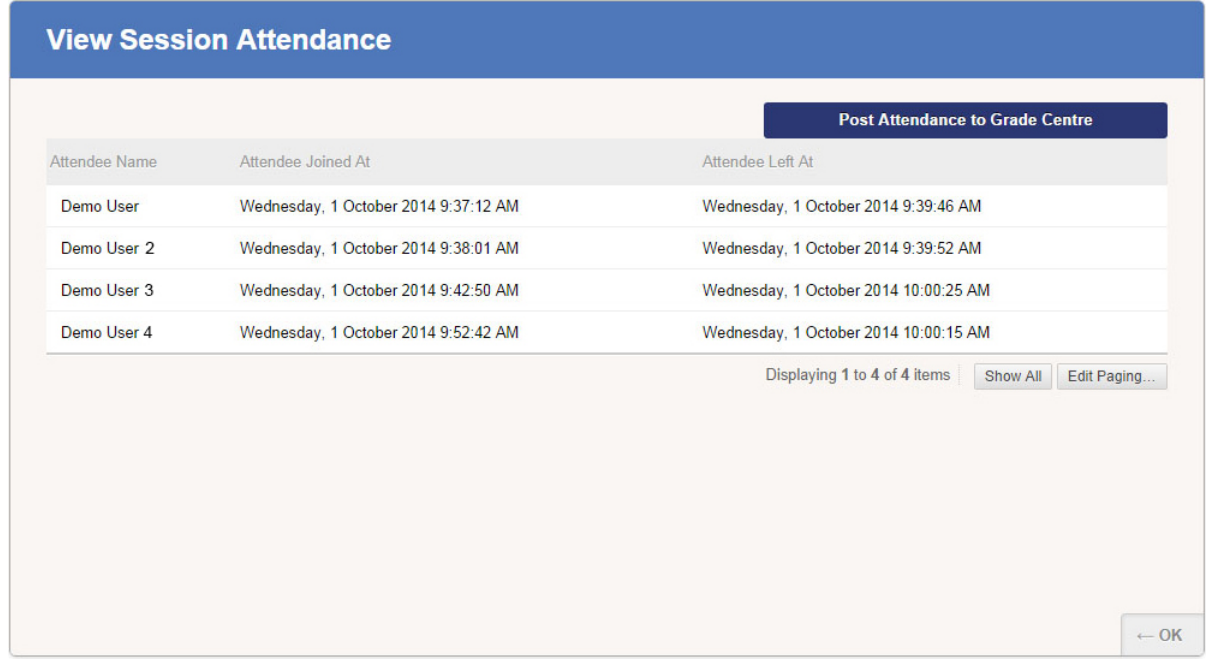

#### **Further information**

[Grade Discussions](http://help.blackboard.com/en-us/Learn/9.1_2014_04/Instructor/080_Collaboration/010_Discussions/090_Grade_Discussions) from Blackboard Help.

[Grade Blogs](http://help.blackboard.com/en-us/Learn/9.1_2014_04/Instructor/080_Collaboration/030_Blogs/030_Grade_Blogs) from Blackboard Help.

[Grade Journals](http://help.blackboard.com/en-us/Learn/9.1_2014_04/Instructor/080_Collaboration/040_Journals/030_Grade_Journals) from Blackboard Help

[Grade Wikis](http://help.blackboard.com/en-us/Learn/9.1_2014_04/Instructor/080_Collaboration/020_Wikis/040_Grading_Wikis) from Blackboard Help.

[Rubrics](http://help.blackboard.com/en-us/Learn/9.1_2014_04/Instructor/120_Grade_Center/020_Grading/010_Rubrics) from Blackboard Help.

The Centre for Teaching and Learning's [Rubrics](http://scu.edu.au/teachinglearning/index.php/97) resources.